# **PERANCANGAN** *QUADCOPTER* **UNTUK PENCARIAN RUTE OPTIMUM PADA KEBAKARAN AREA PEMUKIMAN MENGGUNAKAN METODE** *PARTICLE SWARM OPTIMIZATION*

# **Axel Aziz Erino**

Universitas 17 Agustus 1945 Surabaya, Jl. Semolowaru 45 Surabaya, Telp : 031-5931800 Fax : 031-5927817, Email : [humas@untag-sby.ac.id](mailto:humas@untag-sby.ac.id)

#### *Abstract*

*Quadcopter is used as an unmanned flying device to monitor the area of air connected to the controller. Monitoring the area using an action camera to display data visually stored by external memory through minimosd. The method used is the method of particle swarm optimization to get the route area to the source object. There is a process of taking GPS data to obtain coordinates that can identify the location coordinates of the fire for residential areas equipped with Arduino Uno to regulate temperature sensors and gas sensors as the implementation of data on GPS to get the longitude, the latitude.*

*Keywords: Quadcopter, Arduino Uno, Particle Swarm Optimization.*

#### *Abstrak*

*Quadcopter digunakan sebagai alat terbang tanpa awak untuk memonitoring area dari udara yang terhubung alat pengendali . Memonitoring area menggunakan action camera untuk menampilkan data secara visual yang disimpan oleh memori eksternal melalui minimosd. Metode yang digunakan adalah dengan metode particle swarm optimization untuk mendapatkan rute area menuju sumber objek. Adanya proses ambil data GPS untuk memperoleh koordinat yang dapat mengindentifikasi menjadi koordinat lokasi kebakaran untuk area pemukiman yang dilengkapi dengan Arduino Uno untuk mengatur sensor suhu dan sensor gas sebagai implementasi data pada GPS untuk mendapatkan longitude, latitude tersebut.*

*Kata kunci: Quadcopter, Arduino Uno, Particle Swarm Optimization.*

#### **1. PENDAHULUAN**

Pemukiman merupakan bentuk tatanan kehidupan yang di dalamnya mengandung unsur fisik dalam arti pemukiman merupakan wadah aktifitas tempat bertemunya komunitas untuk berinteraksi sosial dengan masyarakat (Niracanti, Galuh Aji, 2001 : 51)

Beberapa kemajuan teknologi yang berkembang saat ini yaitu quadcopter atau drone yang hampir mirip alat terbang khusus di kendalikan dengan cara alat perintah jarak jauh yang hampir dimulai dan diminati oleh penggunanya secara konvensional. Dengan adanya *multitasking technology* yang dulunya dipergunakan hanya untuk beberapa

kekebutuhan di bagian kemiliteran khusus, saat ini dikembangkan dan dipergunakan dengan beberapa kegiatan yang lain. Kegiatan tersebutlah saat ini quadcopter memberi dampak pada penggunaanya yang mulai digunakan ke bidang karya fotografis, jurnalis, hingga penelitian. Untuk penelitian juga sudah berkembang pesat banyak jenis risetnya, dari pengumpulan data, dan hingga monitor kegiatan pemantauan secara geografis.

# **1.1 Perumusan Masalah**

Berdasarkan indikator adanya permasalahan yang dijabarkan dalam latar belakang tersebut di atas, maka dalam penelitian ini masalah yang dipilih untuk di teliti adalah sebagai berikut:

- 1. Bagaimana rancangan model alat drone sebagai pencarian rute optimum untuk membantu pemadam kebakaran ?
- 2. Bagaimana implementasikan metode rancangan alat ?
- 3. Bagaimana melakukan uji coba simulasi alat dan evaluasi hasil alat ?

Untuk menjawab permasalahan penelitian tersebut, maka dalam penelitian ini akan dilakukan dalam ruang lingkup sebagai berikut:

- Alat yang digunakan sebagai memonitoring lokasi terjadinya kebakaran di area pemukiman untuk menemukan rute menuju titik api
- Proses metode yang akan digunakan adalah *particle swarm optimization*
- Rancangan alat ini menggunakan arduino uno (atmega328), sensor suhu, sensor gas, quadcopter, fpv (first person view)
- Uji coba perancangan riset ini digunakan untuk sebuah *simulation visualiation search data* dan penyebaran koordinat dengan implementasi algoritma *particle swarm optimization* agar ditentukannya sebuah rute pemadamanan api dengan akurat dan efisien.

#### **1.2 Tujuan Penelitian**

Adapun tujuan dari penelitian yang akan dilakukan adalah sebagai berikut:

- 1. Membuat rancangan model alat drone untuk membantu pemadam kebakaran untuk area pemetakkan(*mapping area*) dan menentukan rute ke koordinat area kebakaran.
- 2. Menggunakan quadcopter (drone) sebagai alat bantu terbang pendekteksi koordinat area kebakaran di area pemukiman berbasis geografis.
- 3. Alat sensor yang dipergunakan untuk mendeteksi data asap dan panas memiliki batas sekitar kurang lebih 2 meter.
- 4. Simulasi kebakaran dibuat di lapangan sebagai sarana pengganti area pemukiman.

## **1.3 Manfaat Penelitian**

Beberapa hal yang diperoleh dari penelitian ini yaitu mengoptimasikan rute - rute titik pemadaman kebakaran untuk area pemukiman agar dapat membatasi beberapa dampak meluasnya area kebakaran dan dapat dikurangi dengan secara efektif. Dengan menggunakan alat terbang drone dapat memonitor ataupun menganalisis rute arah untuk pemetakan titik pemandaman yang ada di area sehingga mengurangi sumber titik api di lapangan

#### **1.4 Batasan Penelitian**

Batasan yang dimiliki dari rancangan alat ini adalah :

- 1. Radius untuk quadcopter sampai 1 km.
- 2. Sensor untuk mendekteksi asap dan panas masih terbatas 3 m.
- 3. Simulasi uji coba di area lapangan sebagai pengganti lahan gambut.

## **2. METODE PENELITIAN**

#### **2.1 Gambaran Alat**

Gambaran alat dalam metode yang digunakan sebagai meliputi perancangan secara kompleks komponen yang dimana ada perancangan komponen mekanik, komponen hardware, komponen elektronik dan beberapa software komponen sistem yang digunakan kemudian beberapa meliputi alur - alur kerja alat dan proses sistem. Quadcopter pada penelitian ini menggunakan model "X" dengan diameter 450mm, dengan perangkat keras APM 2.6, motor brushless Outrunner 15T 930kv, Electric Speed Control (ESC) simonk 3A 5V, propeller 10x4.5, baterai Lipo 5000mAh, Ublox GPS neo 7,FPV, dan Arduino uno untuk mikrokontroller sensor asap dan panas, selanjutnya untuk software meliputi aplikasi MissionPlanner untuk koordinat GPS dan menghasilkan rute dan aplikasi Arduino IDE untuk implementasi algoritma PSO.

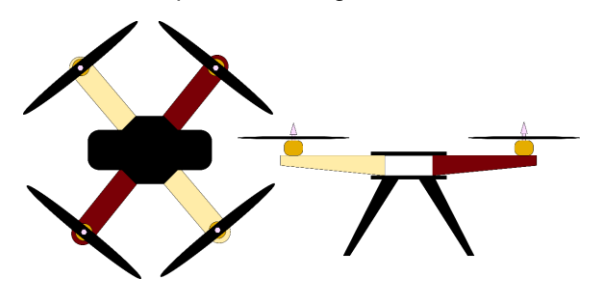

Gambar 2.1.Gambaran sistem quadcopter

#### **2.2. Sketsa Desain Alat dan Sistem**

Sketsa desain alat dan sistem memamparkan beberapa proses sistem yang akan di rancang pada sketsa. Proses dimulai perakitan quadcopter yang dilengkapi komponen GPS, stabilisasi alat kamera, sensor asap MQ2 dan sensor panas DHT22 dan adapter micro SD module berserta memori card untuk menyimpan data - data koordinat secara *realtime* yang disimpan ketika kedua sensor bekerja sebagai bahan implementasi. Selanjutnya melakukan proses survey lokasi pemetaan pada simulasi area kebakaran dengan *Particle Swarm Optimization*(PSO).

#### **2.2.1. Perakitan** *Quadcopter*

Blok Diagram *Quadcopter* :

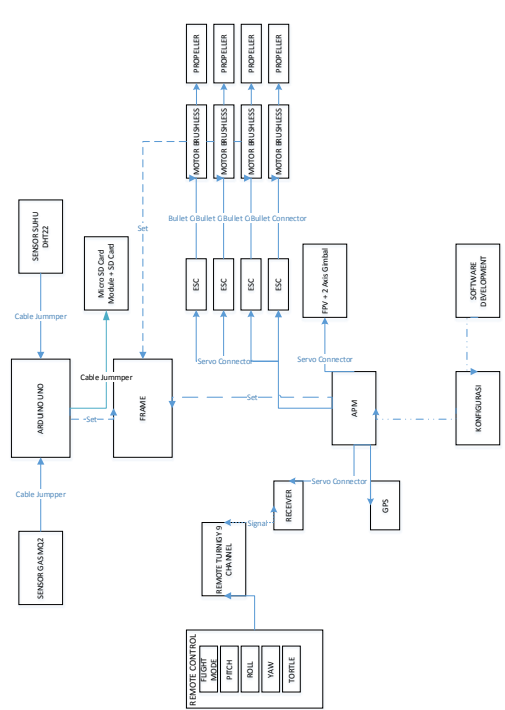

Gambar 2.2.1 Blok diagram quadcopter

## **2.2.2. Pengambilan Sistem Visualisasi Mapping**

Alat drone yang di terbangkan dengan pengendali jarak jauh untuk melakukan proses survey pemetaan untuk area pemukiman yang terkena kebakaran. Dengan inputan yang didapatkan dari sensor yang di atur dengan arduino yang berupa panas dan asap.

## **2.2.3. Alur Kerja Alat dan Sistem**

Flowchart alur kerja :

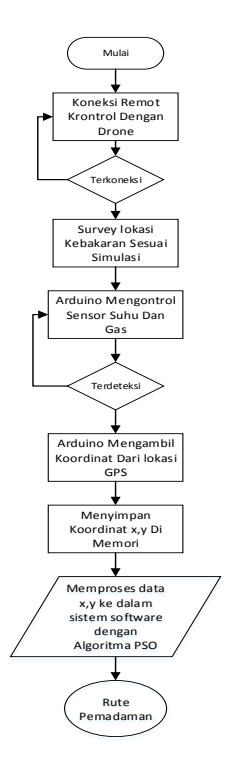

Gambar 2.2. Flowchart alur kerja

*Quadcopter* digunakan alat sebagai pemetaan yang dilengkapi sensor untuk sebagai alat pendekteksi yang ada di sekitar area kebakaran, diproses menggunakan mikrokontroller Atmega328 untuk mengatur sensor suhu dan sensor gas sebagai input GPS. Selanjutnya dari data yang diproses dengan adanya implementasi algoritma PSO sehingga dapat menentukan data letak area kebakaran yang akan diproses sebagai data rute – rute area pemadaman api dan dapat ditentukan lokasinya.

## **2.3. Prosedur Penelitian**

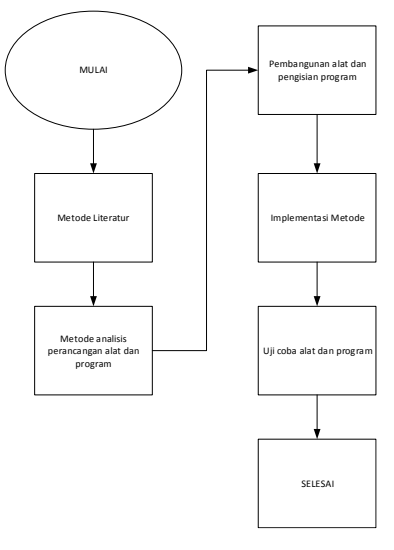

Gambar 2.3. Alur Prosedur Penelitian

Untuk menyelesaikan tahap - tahap prosedur penelitian di atas,adapun beberapa

kebutuhan yang harus dilengkapi untuk menyelesaikan perakitan hingga pengujian komponen perangkat keras (hardware) dan komponen perangkat lunak (software) sebagai alat media prosedur penyelesaian penelitian dan alat media implementasi metode algoritma yang akan digunakan, yaitu :

- 1. Quadcopter atau drone dengan komponen – komponen frame utama yang terdiri satu pasang board, 4 buah frame lengan dengan ukuran diameter 450 mm yang terbuat dengan plastik atom yang disambungkan dengan baut<br>dan mur sebagai penyambung dan mur sebagai penyambung komponen. Sebagai kontrol quadcopter menggunakan Ardu Pilot Modul (APM), sebagai penggerak mengunakan motor brushless 930kv yang digabungkan dengan propeller ukuran 10x4,5 gemfan dihubungkan ESC simonk 30a dengan komponen supply baterai 5000 mah.
- 2. Untuk pengolahan sensor dan arduino uno menggunakan software arduino IDE sebagai proses upload program yang telah dibuat dalam arduino.

#### **2.3.3. Jenis Komponen** *Quadcopter Hardware* **dan Elektronik**

Berikut komponen hardware yang dibutuhkan untuk merancang perakitan quadcopter :

Frame f450 quadcopter

Frame adalah sebuah bagian yang memiliki diameter 450mm, frame yang dimana terbuat dari bahan fiber yang tidak terlalu berat dan lebih kuat. Selain itu frame ini cukup lentur, sehingga dapat mengurangi getaran atau goncangan pada bagian bawah masing – masing unjung lengan yang dilengkapi landing gear kecil pada bagian bawah masing – masing ujung lengan agar perangkat lain tidak kontak lansung ke landasan. Agar melindungi flight controller agar tidak terkena crash

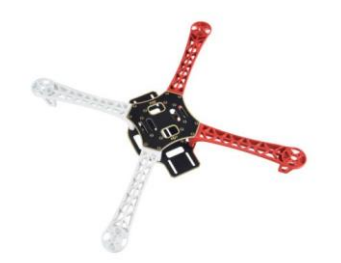

Propeller 10x4.5

Propeller adalah alat untuk menjalankan quadcopter. Propeller ini memindahkan tenaga dengan mengkonversi gerakan rotasi menjadi daya dorong untuk menggerakkan sebuah quadcopter yang memiliki suatu massa seperti udara dengan memutar dua arah atau berlainan arah sebagai arah berputar, dan memproduksi gaya yang mengaplikasikan prinsip Bernouli dan hukum gerak Newton, menghasilkan sebuah perbedaan tekanan antara permukaan depan dan belakang. Balingbaling yang digunakan pada quadcopter berdimensi 10 x 45 inch.

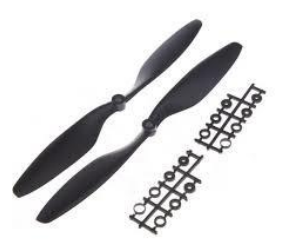

Gambar 2.5. Propeller 10x4.5

Baut dan mur

Komponen baut dan mur adalah komponen yang digunakan untuk menggabungkan komponen frame dan komponen yang lain yang menggunakan kunci tertentu salah satunya kunci "L" yang dimana baut ini memiliki bentuk hexa.

Berikut komponen elektronik yang dibutuhkan untuk merancang perakitan quadcopter :

APM 2.6

ArduPilot Module (APM) adalah mikrokontroller utama yang dipergunakan untuk mengatur dan memproses kestabilan data take off dari quadcopter dengan sebagai pengendali komponen baling – baling quadcopter, APM berikut<br>menerima proses data input dan menerima proses data input dan menghasilkan proses data output, dan selanjutnya digunakan untuk sistem pengendali quadcopter saat take off

Gambar 2.4. Frame F450

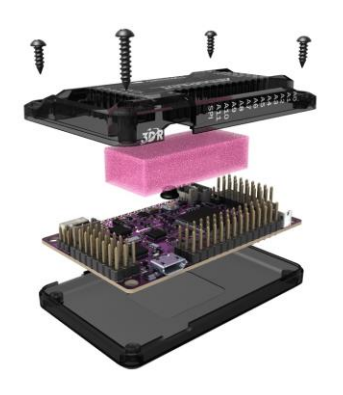

Gambar 2.6. APM 2.6

ESC

ESC yang digunakan adalah berjenis brushless, terdiri atas susunan MOSFET (Metal Oxide Semiconductor Field Effect<br>Transistor) untuk mengendalikan untuk mengendalikan kecepatan motor brushless. ESC bekerja secara cepat untuk menghidupkan atau mematikan pulsa ke motor, sehingga respon kendali motor cepat. Selain itu ESC yang digunakan telah berbasis mikroprosessor, sehingga dapat diprogram sesuai dengan kebutuhan. Keempat ESC yang digunakan tergabung dalam satu fisik, atau dapat disebut sebagai Quattro ESC, sehingga tidak memerlukan konfigurasi wiring yang banyak. ESC memberikan catuan pada motor sesuai dengan sinyal Pulse Width Mudulation (PWM) yang masuk pada input ESC. Selain itu ESC ini juga memiliki fasilitas Battery Eliminator Circuit (BEC) yang memiliki keluaran tegangan kecil untuk mencatu flight controller serta sensor yang lain.

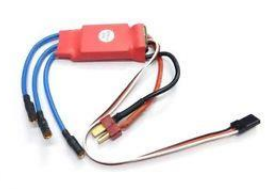

Gambar 2.7. ESC Simonk 30A

Baterai Li-Po 5000mah

Baterai Li-Po merupakan baterai tercanggih dan paling maju dalam dunia baterai saat ini. Keunggulan utamanya adalah rasio Power to Weight nya dan memungkinkan baterai dicetak sesuai dengan keinginan. Selain memiliki keunggulan, Li-Po juga memiliki kelemahan/kekurangan. Sifatnya yang sensitif dan mudah rusak apabila

diperlakukan dengan tidak tepat. Memiliki bahaya resiko explosive jika overcharge, di tusuk atau bocor.

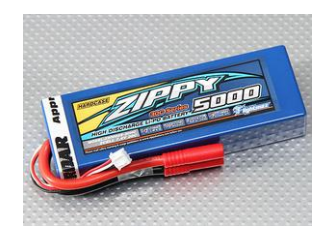

Gambar 2.8. Baterai Li-Po 5000mah

Flysky remote control 4 channel

Remote Control Tx dan rx: transmitter dan receiver adalah pengirim data dan penerima data, data yang dikirim adalah data PPM (Pulse Position Modulation) atau PCM (Pulse Code Modulation). Dengan frekuensi 27, 35, 72 dan 2,4 GHz. Beberapa jenis transmitter berdasar dari frekuensi yang dipakai, jumlah channel (titik yang biasa dikontrol) minimum untuk pesawat model adalah 3 channel, dan fasilitas penyimpan data digital.

Receiver merupakan perangkat yang digunakan untuk menerima sinyal dari radio transmitter yang dikendalikan oleh pilot.

Radio transmitter mengirimkan sinyalsinyal sesuai dengan posisi dari tiap kanal. Bentuk sinyal yang dikirim tidak ada aturan baku yang mengatur sehingga perusahaan pembuat dapat membuat sinyal kirim sesuai dengan keinginan.

Keluaran radio receiver dapat langsung digunakan untuk mengendalikan servo dan ESC karena sinyal merupakan sinyal standar dalam dunia RC. Pada penelitian ini keluaran receiver dihubungkan dengan perangkat modul mikrokontroler agar dapat digunakan untuk mengatur gerakan-gerakan quadcopter pada saat terbang secara manual. Remote control channel ini memiliki 4 kanal, 4 buah digunakan untuk mengatur gerakan roll, pitch, yaw, dan throttle.

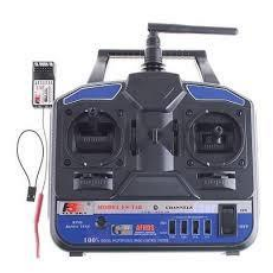

Gambar 2.9. FlySky remote control 4channel

FPV

First Person View merupakan komponen digunakan mengatur memproses bentuk *signal data* menjadi bentuk *digital data* dan menampilkan *visualition data* di layar pc yang dapat digunakan untuk mengirim beberapa data informasi data seperti *signal data* ke telementry, kapasitas baterai yang digunakan, mengetahui koordinat data longitute dan latitude dari alat gps, konsumsi nilai amper motor secara real time sehingga ketika quadcopter terbang , data dapat di peroleh.

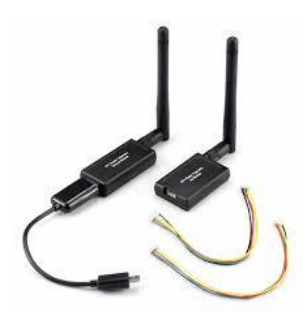

Gambar 2.10. FPV

 Mikrokontroller Atmega328 (Arduino uno)

Mikrokontroler adalah sebuah sistem komputer fungsional dalam sebuah chip. Didalamnya terkandung sebuah inti prosesor, memori (sejumlah kecil RAM, memori program, atau keduannya), dan perlengkapan input output. ATMega328 adalah mikrokontroler keluaran dari atmel yang mempunyai arsitektur RISC (*Reduce Instruction Set Computer*) yang dimana setiap proses eksekusi data lebih cepat daripada arsitektur CISC (*Completed Instruction Set Computer*).

Arduino adalah kit atau papan rangkaian elektronik *open source* yang di dalamnya terdapat komponen utama yaitu sebuah chip mikrokontroler dengan jenis AVR. Arduino Uno merupakan komponen salah satu mikrokontroler kit yang berbasis Atmega328. Modul ini sudah dilengkapi dengan berbagai hal yang dibutuhkan guna mendukung mikrokontroler untuk alat bekerja. Arduino Uno memiliki 14 pin digital input / output, 6 pin analog input / output, sebuah resonator keramik 16MHz, koneksi USB, power input, ICSP header, dan sebuah tombol reset.

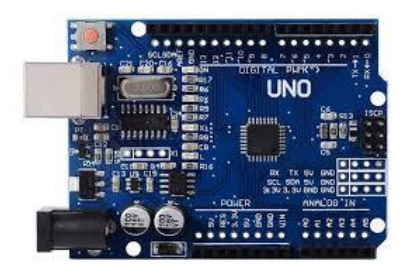

Gambar 2.11. Atmega328

 Sensor suhu DHT22 dan sensor gas MQ2

Sensor module merupakan bagian komponen – komponen module yang biasa dapat digunakan untuk merubah data suatu nilai data tertentu menjadi data satuan analog atau digital sehingga dapat diatur membaca oleh suatu rangkaian elektronika. Komponen sensor module merupakan komponen terpenting dari suatu transfer data, sedangkan transfe merupakan sistem yang pelengkapan agar komponen sensor tersebut memiliki keluaran data yang sesuai yang kita inginkan dan dapat lansung diolah pada outputnya.

# Sensor suhu DHT22

Sensor DHT22 merupakan sensor yang dapat difungsikan mendeteksi perubahan suhu dan kelembaban dengan keluaran berupa data digital sehingga tidak memerlukan proses ADC (Sparkfun, n.d.). Sensor ini sebenarnya terdiri dari komponen pendeteksi kandungan air, pendeteksi suhu dan mikropengendali 8 bit dalam satu kemasan. Sensor lain yang masih berada pada famili yang sama dengan DHT22 adalah DHT11. Berdasarkan pengujian yang pernah dilakukan, DHT22 memiliki akurasi yang lebih baik daripada DHT11. Sedangkan DHT11 memiliki rentang galat yang lebih lebar dibandingkan dengan DHT22 (Saptadi, 2014).

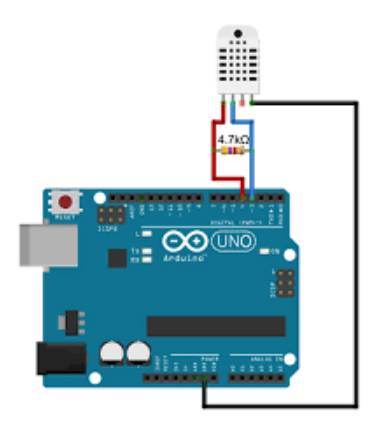

Gambar 2.12. Sensor DHT22

Sensor gas MQ 2

Sensor MQ2 merupakan sensor yang dapat difungsikan medekteksi gas asap dan outputnya membaca sebagai tegangan analog. Sensor ini dapat mendeteksi konsentrasi gas yang mudah terbakar di udara serta asap dan keluarannya berupa tegangan analog. Sensor dapat mengukur konsentrasi gas mudah terbakar dari 300 sampai 10.000 sensor ppm. Dapat beroperasi pada suhu dari -20°C sampai 50°C dan mengkonsumsi arus kurang dari 150 mA pada 5V

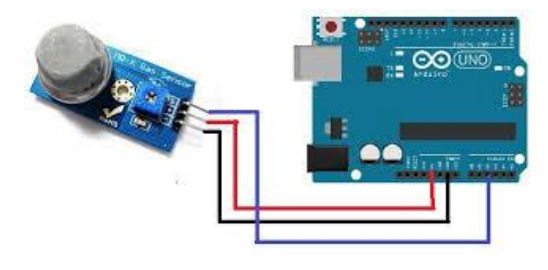

Gambar 2.13. Sensor MQ2

# Micro SD Adapter Module

Micro SD Adapter module merupakan modul pembaca kartu Micro SD, melalui sistem file dan SPI antarmuka driver, MCU untuk melengkapi sistem file untuk membaca dan menulis kartu MicroSD. Pengguna Arduino langsung dapat menggunakan Arduino IDE dilengkapi dengan kartu SD untuk menyelesaikan inisialisasi kartu perpustakaan dan membaca-menulis.

Fitur modul adalah sebagai berikut: 1. Mendukung kartu Micro SD, kartu Micro SDHC (kartu kecepatan tinggi)

2. tingkat konversi papan sirkuit yang antarmuka level untuk 5V atau 3.3V 3. power supply adalah  $4.3V \sim 5V$ , regulator tegangan 3.3V papan sirkuit 4. adalah komunikasi antarmuka SPI antarmuka standar 5, empat (4) M2 lubang sekrup posisi untuk kemudahan instalasi

Control Interface : Sebanyak enam pin (GND, VCC, MISO, MOSI, SCK, CS), GND ke ground, VCC adalah power supply, MISO, MOSI, SCK adalah SPI bus, CS adalah chip pilih pin sinyal. 3.3V rangkaian regulator tegangan : keluaran regulator LDO adalah chip yang tingkat konverter 3.3V, Micro SD card pasokan; Tingkat sirkuit konversi : Micro SD card ke arah sinyal dikonversikan ke 3.3V, antarmuka kartu MicroSD untuk mengendalikan arah sinyal MISO juga diubah menjadi 3.3V, general sistem mikrokontroler AVR dapat membaca sinyal;

Micro SD card konektor : dek diri bom, kartu mudah penyisipan. Lubang Positioning : empat (4) M2 sekrup posisi diameter lubang adalah 2.2mm, posisi modul mudah untuk menginstal, untuk mencapai kombinasi antar-modul;

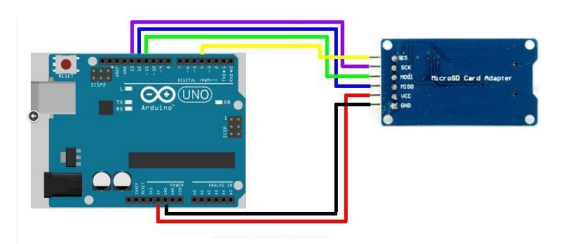

Gambar 2.14. Micro SD Adapter Module

# **2.3.4. Komponen** *Software*

Mission Planner

Mission Planner adalah software untuk mengkonfigurasi ardupilot (APM) untuk mendapatkan firmware bentuk rancangan drone yang akan di bangun, yang salah satunya menggunakan firmware quadcopter.

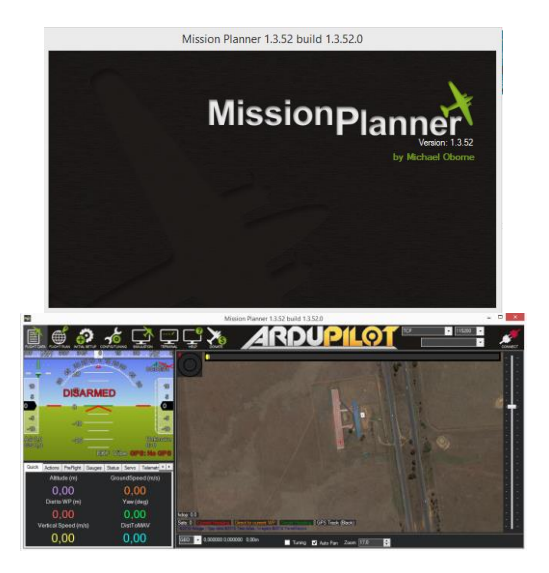

Gambar 2.14. Mission Planner

Arduino IDE

Arduino IDE adalah software yang digunakan untuk memprogram, menguji coba, memonitor untuk hardware arduino salah satunya arduino uno yang digunakan untuk memprogram komponen sensor dan implentasi metode.

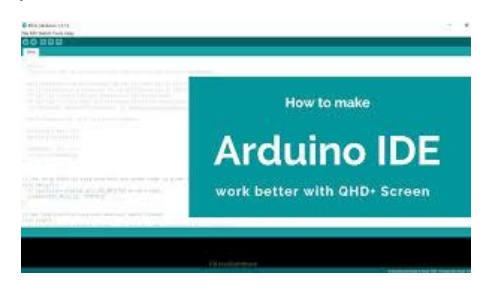

Gambar 2.15. Arduino IDE

## Matlab

MATLAB adalah kependekan dari MATrix LABoratory dikarenakan setiap data pada MATLAB menggunakan dasar matriks. MATLAB adalah bahasa pemrograman tinggi, tertutup, dan case sensitive dalam lingkungan komputasi numerik yang dikembangkan oleh MathWorks. Salah satu kelebihannya yang paling populer adalah kemampuan membuat grafik dengan dukungan kustomisasi terbaik. MATLAB mempunyai banyak tools yang dapat membantu berbagai disiplin ilmu. Ini merupakan salah satu penyebab industri<br>menggunakan MATLAB. Selain itu menggunakan MATLAB. Selain itu MATLAB mempunyai banyak library yang sangat membantu untuk menyelesaikan permasalahan matematika seperti

membuat simulasi fungsi, pemodelan matematika dan perancangan GUI.

MATLAB digunakan oleh kalangan pelajar, teknisi, peneliti di Universitas, Institusi Penelitian maupun Industri untuk melakukan komputasi matematis dalam berbagai keperluan. MATLAB biasanya digunakan untuk penelitian, pengembangan sistem dan desain sistem. Berbeda dengan bahasa pemrograman lainnya, MATLAB merupakan bahasa pemrograman tertutup. Untuk dapat mengkompilasi anda harus menggunakan software dari MathWorks sendiri. Berikut pengertian MATLAB dan kegunaannya.

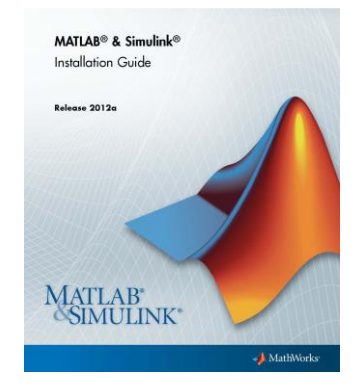

Gambar 2.16 Software Matlab

# **2.3.5. Rancangan Implementasi Metode**

Misalkan kita mempunyai fungsi berikut

minimasi  $f(x)$  (5)

dimana  $x(B) \le x \le x(A)$ 

dimana  $x(B)$ 

adalah batas bawah dan  $x(A)$  adalah batas atas dari  $x$ . Prosedur PSO dapat dijabarkan dengan langkah-langkah sebagai berikut Rao [2009]:

1. Asumsikan bahwa ukuran kelompok atau kawanan (jumlah partikel) adalah N. Untuk mengurangi jumlah evaluasi fungsi yang<br>diperlukan untuk menemukan solusi. menemukan solusi, sebaiknya ukuran N tidak terlalu besar, tetapi juga tidak terlalu kecil,agar ada banyak kemungkinan posisi menuju solusi terbaik atau optimal. Jika terlalu kecil sedikit kemungkinan menemukan posisi partikel yang baik. Terlalu besar juga akan membuat perhitungan jadi panjang. Biasanya digunakan ukuran kawanan adalah 20 sampai 30 partikel.

2. Bangkitkan populasi awal  $x$  dengan rentang  $x(B)$  dan  $x(A)$  secara random sehingga didapat  $x_1, x_2, \ldots, x_N$ . Partikel j dan kecepatannya pada iterasi i dinotasikan sebagai  $xi$  (i)dan  $vj$  (i), sehingga partikel-partikel awal ini dinotasikan

$$
x1(0), x2(0),...,xN(0)
$$
 Vektor  
 $v1(0), v2(0),...,vN(0)$ 

disebut partikel atau vektor koordinat dari partikel (seperti kromosom dalam algoritma genetika). Selanjutnya lakukan evaluasi nilai fungsi tujuan untuk setiap partikel dan nyatakan dengan

 $f(x1(0)),f(x2(0)),...,f(xN(0)).$ 

3. Hitung kecepatan dari semua partikel. Semua partikel bergerak menuju titik optimal dengan suatu kecepatan tertentu. Awalnya semua kecepatan dari partikel diasumsikan sama dengan nol. Set iterasi  $i = 1$ .

4. Pada iterasi ke-i, temukan 2 parameter penting untuk setiap partikel j yaitu:

(a) Nilai terbaik sejauh ini dari  $xi$  (i) (koordinat partikel j pada iterasi i) dan nyatakan sebagai Pbest,j, dengan nilai fungsi tujuan paling rendah (kasus minimasi),  $f[xj(i)]$ , yang ditemui sebuah partikel j pada semua iterasi sebelumnya. Nilai terbaik untuk semua partikel  $xi$  (i) yang ditemukan sampai iterasi ke-i, Gbest, dengan nilai fungsi tujuan paling kecil/minimum diantara semua partikel untuk semua iterasi sebelumnya,  $f[xj(i)]$ ,

(b) Hitung kecepatan partikel j pada iterasi ke i dengan rumus sebagai berikut

$$
vj(i) = vj(i-1) + c1r1[Pbest, j - xj(i-1)] + (6)
$$
  

$$
c2r2[Gbest - xj(i-1)], \quad j = 1, 2, ..., N
$$

dimana c1 dan c2 masing-masing adalah learning rates untuk kemampuan individu (cognitive) dan pengaruh sosial (kawanan), dan r1 dan r2 bilangan random yang

berdistribusi uniforml dalam interval 0 dan 1. Jadi parameter c1 dan c2 menunjukkan bobot dari memory (position) sebuah partikel terhadap memory (posisi) dari kelompok (swarm). Nilai dari c1 dan c2 biasanya adalah 2 sehingga perkalian c1r1 dan c2r2 memastikan bahwa partikel-partikel akan mendekati target sekitar setengah selisihnya.

(c) Hitung posisi atau koordinat partikel j pada iterasi ke-i dengan cara

$$
xj(i) = xj(i-1) + vj(i), \qquad j = 1, 2, ..., N \quad (7)
$$

Evaluasi nilai fungsi tujuan untuk setiap partikel dan nyatakan sebagai

$$
f[x1(i)], f[x2(i)],..., f[xN(i)]
$$

5. Cek apakah solusi yang sekarang sudah konvergen. Jika posisi semua partikel menuju ke satu nilai yang sama, maka ini disebut konvergen. Jika belum konvergen maka langkah 4 diulang dengan memperbarui iterasi  $i = i + 1$ , dengan cara menghitung nilai baru dari Pbest,j dan Gbest. Proses iterasi ini dilanjutkan sampai semua partikel menuju ke satu titik solusi yang sama. Biasanya akan ditentukan dengan kriteria penghentian (stopping criteria), misalnya jumlah selisih solusi sekarang dengan solusi sebelumnya sudah sangat kecil.

# **2.3.6. Sistem Pengendali**

.

Tabel 2.3.6 Sistem Kendali

| Gerak             | M1    | М2    | MЗ    | M4    |
|-------------------|-------|-------|-------|-------|
| Pitch<br>Up       | Cepat | Cepat | Pelan | Pelan |
| Pitch<br>Down     | Pelan | Pelan | Cepat | Cepat |
| Roll<br>Left      | Pelan | Cepat | Cepat | Pelan |
| Roll<br>Right     | Cepat | Pelan | Pelan | Cepat |
| Yau<br>СW         | Pelan | Cepat | Pelan | Cepat |
| Yau<br><b>CCW</b> | Cepat | Pelan | Cepat | Pelan |

Dengan kedua motor bagian depan lebih cepat dibandingkan kedua motor bagian belakang menyebabkan quadcopter bergerak pitch up atau bergerak mundur karena bagian depan terangkat ke atas. Jadi total ada 6 buah gerakan dasar dinamika gerak quadcopter.

# **3. HASIL DAN PEMBAHASAN**

Dalam bab berikut ini menjelaskan hasil uji percobaan dan hasil pembahasan beberapa sistem yang telah dibuat dan dilakukan. Beberapa bab yang telah dibahas meliputi beberapa implementasi *software* dan komponen *hardware* dan beberapa uji percobaan yang telah dikerjakan. Agar mengetahui proses kerja dari perangkat keras dan proses perangkat lunak komponen alat, agar mengetahui apakah dapat berfungsi sesuai dengan spesifikasi perancangan yang telah ditentukan. Serta hubungan integrasi sistem yang sudah dirancang sebelumnya.

#### **3.1 Komponen Hardware dan Software**

Komponen yang diperlukan dalam proses penelitian ini meliputi beberapa perangkat lunak (Software) dan beberapa perangkat keras (Hardware) yang digunakan dalam uji percobaan antara lain :

**3.1.1 Komponen Perangkat Keras (Hardware)**

1.Laptop.

- 2. Quadcopter (Drone).
- 3. Arduino Uno Atmega328.
- 4. Ublox Neo 7m GPS.
- 5. Sensor Suhu.
- 6. Sensor Gas.
- 7. Micro SD Adapter Module

# **3.1.2 Perangkat Lunak (Software)**

- 1. Windows 8.1 64bit.
- 2. Arduino Software.
- 3. Mission Planner.
- 4. Matlab.

## **3.2 Pengujian Software**

Setelah perancangan komponen hardware yang sudah dijelaskan. Berikut hasil beberapa pengujian kalibrasi pengendali alat dan quadcopter (drone) dalam menvalidasi tegangaan untuk mengatur tegangan propeller dan motor brushless pada saat uji percobaan terbang di udara, yaitu meng-bind antara remote control flysky pada receiver flysky yang terdapat pada quadcopter(drone). Konfigurasi tampilan radio calibration akan memastikan bahwa bind antara remote kontrol dengan receiver benar – benar terhubung dengan baik lalu dapat dilakukan beberapa setting konfigurasi pada quadcopter untuk keseimbangan quadcopter dan data koordinat.

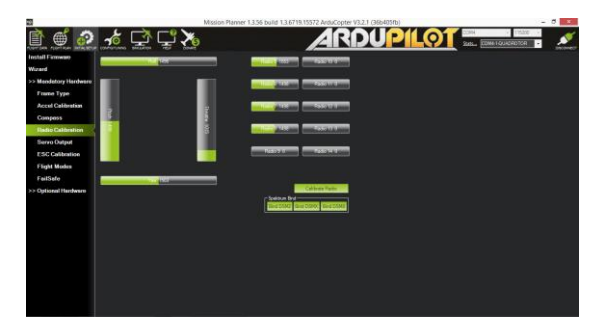

Gambar 3.2.1 Hasil bind kalibrasi remote

Berikut hasil kalibrasi konfigurasi penerbangan, yaitu beberapa mengatur 4 chanel tertentu supaya dapat melakukan perintah chanel tertentu secara baik seperti yang dibutuhkan.

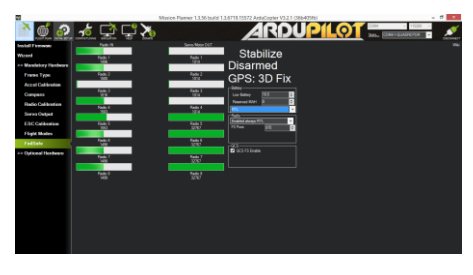

Gambar 3.2.2 Konfigurasi penerbangan

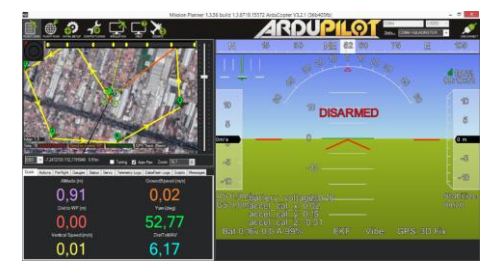

Gambar 3.2.3 Hasil Tampilan setelah di setting

# **3.3 Pengujian Hardware**

Dari pengujian hardware ini menghasilkan pengujian percobaan yang telah dilakukan alat terbang ini mampu memproses dengan baik sehingga alat yang akan dilakukan menjadi *simulation* dapat beroperasi dengan sempurna. Tetapi jarak hubungan yang di inginkan belum mampu seperti apa yang diinginkan tetapi alat ini mampu beroperasi dengan sempurna dan beroprasi mendeteksi.

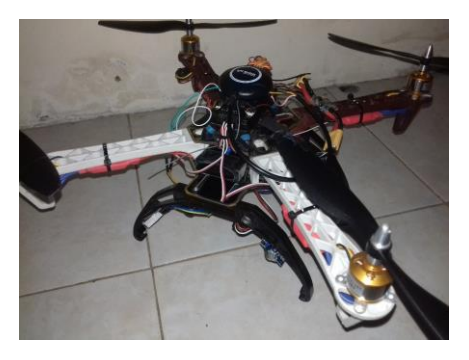

Gambar 3.3. Tampilan Atas Quadcopter

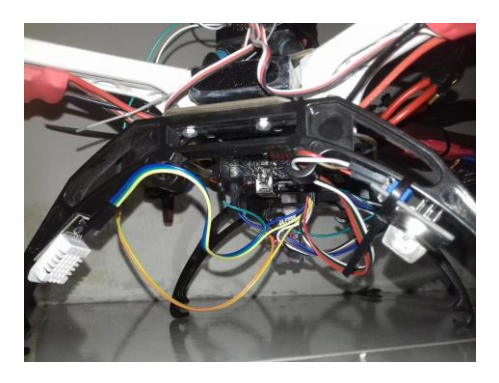

Gambar 3.4. Tampilan Bawah Sensor

## **3.3.1 Pengujian Sensor Suhu dan Sensor Gas**

Agar dapat mengetahui hasil dari proses sensor yang dibuat mampu bekerja dengan rancangan atau tidak maka perlu dilakukan pengujian sensor. bertahap – bertahap pengujian percobaan sensor ini dibutuhkan sebab kedua sensor ini penting karena akan menjadi proses input untuk penyimpan data ke memori ketika sensor ini mendeteksi adanya asap dan suhu panas pada area pemukiman. Rangkaian komponen kedua sensor alat tersebut yang dihubungkan pada quadcopter yang akan terbang survey area lokasi. Berikut ini adalah tampilan hasil dari kedua sensor yang dipasangkan pada bagian quadcopter.

| œ |        |                                                                    |                |  |  |  |
|---|--------|--------------------------------------------------------------------|----------------|--|--|--|
|   |        |                                                                    |                |  |  |  |
|   |        | Asap =585     Status Asap : TERDEKTESI                             |                |  |  |  |
|   |        |                                                                    |                |  |  |  |
|   |        | $SUBU = 30.20 *C$ KELEMBABAN = 56.10 %                             |                |  |  |  |
|   |        | Asap -593    Status Asap : TERDEKTESI<br>-------------             |                |  |  |  |
|   | ------ | $SUBU = 30.20 \times C$ KELEMBABAN = 55.80 %                       | -------------- |  |  |  |
|   |        | Asap =440    Status Asap : TIDAK TERDEKTESI                        |                |  |  |  |
|   |        | SUHU = 30.20 *C KELEMBABAN = 55.60 %                               |                |  |  |  |
|   |        | Asap =349    Status Asap : TIDAK TERDEKTESI                        |                |  |  |  |
|   |        | $SUBU = 30.20 \times C$ KELEMBABAN = 55.40 %                       |                |  |  |  |
|   |        | Asap =532    Status Asap : TERDEKTESI                              |                |  |  |  |
|   |        | $SUBU = 30.20 \times C$ KELEMBABAN = 55.10 %<br>__________________ |                |  |  |  |
|   |        | Asap =1542    Status Asap : TERDEKTESI                             |                |  |  |  |
|   |        | $SUBU = 30.10 \times C$ KELEMBABAN = 55.00 %                       |                |  |  |  |
|   |        | Asap =832    Status Asap : TERDEKTESI                              |                |  |  |  |
|   |        | $SUBU = 30.10 \times C$ KELEMBABAN = 55.50 %                       |                |  |  |  |
|   |        | Asap =500     Status Asap : TERDEKTESI                             |                |  |  |  |
|   |        | $SUBU = 30.10 *C$ KELEMBABAN = 55.20 %                             |                |  |  |  |
|   |        | Asap =360    Status Asap : TIDAK TERDEKTESI                        |                |  |  |  |

Gambar 3.3.1 Hasil Data Kedua Sensor

Dari proses hasil pengujian kedua sensor program tersebut dapat disimpulkan bahwa kedua sensor yang dipasangkan dalam rangkaian quadcopter agar dapat bekerja dengan sesuai perancangan sehingga keberadaan di area kebakaran dapat diketahui posisi rute yang dilewatkan kedua sensor saat mendeteksi adanya gas asap dan suhu panas yang di hasilkan dan diproses oleh arduino. Dengan beberapa ketentuan program yang dibuat dengan sensor asap dapat memproses adanya kebakaran ketika angka lebih 452 dan menampilkan data status dan sensor suhu angka lebih 25 keatas. Selanjutnya angka hasil dari kedua sensor tersebut akan proses disimpan dengan memori SD dan diproseskan ke dalam proses pengujian software untuk implementasi matlab.

Sensor gas akan dimulai beroperasi ketika mendeteksi partikel adanya gas asap maka sensor ini mengirim data ke mikrokontroller arduino melalui inputan pin analog input A0 kemudian diklarifikasi sesuai nilai angka 452 apabila kurang maka ditentukan tidak terdeteksi asap dan apabila melebihi itu maka mendeteksi asap sebagai keterangannya.

Sensor suhu ini mulai beroperasi pada saat pendeteksi partikel suhu panas maka sensor ini mengirim data signal ke arduino melalui inputan pin digital 2 kemudian diklarifikasi sesuai nilai variabel 25 apabila terbaca akan menambahkan nilai suhu dan kelembaban.

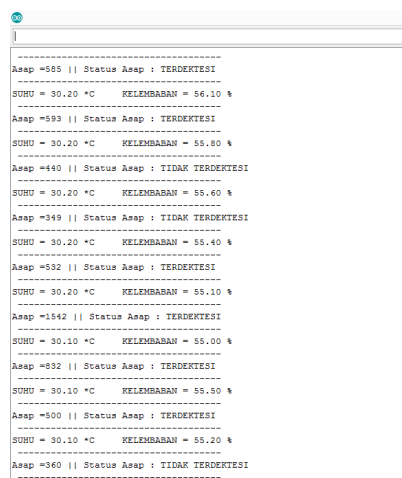

## Gambar 3.3.2 Hasil Uji Sensor

## **3.3.3 Pengujian Micro SD Adapter Module**

Pengujian untuk penyimpanan data pada komponen micro sd adapater yang dimana apakah data yang di proses oleh arduino melalui sensor tersebut telah masuk ke dalam penyimpanan micro sd card yang sudah dihubungkan pada pin slot

Data yang disimpan berupa data yang telah diprogram melalui software arduino berikut hasil data yang tersimpan :

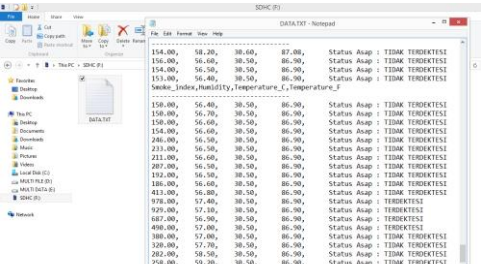

Sebagai penjelasannya data yang sudah diproses oleh mikrokontroller arduino uno akan dijadikan sebuah file text yang diberi nama "DATA.TXT", dalam file tersebut terdapat hasil inputan sensor MQ2 dan DHT22 sebagai keterangan isi file :

- Smoke index = Hasil nilai / ukuran asap sensor MQ2
- Humidity = Hasil nilai / ukuran kelembaban udara sensor DHT22
- Temperatur\_C dan Temperatur\_F = Hasil nilai / ukuran suhu udara sensor DHT 22
- Status Asap = Sebagai keterangan jika asap terdeteksi atau tidak.

## **3.4.1 Pengujian GPS**

GPS ini dalam pengujian ini berfungsi untuk penentuan data rute yang dijadikan pada proses perkoordinat - perkoordinat mampu mendapatkan hasil dari perdataan rute survei area. Setelah memberikan implementasi algoritma untuk pendukungan ketentuan alur yang proses dihasilkan dari aplikasi software MATLAB yang ada pada laptop. Data uji dari GPS untuk mendapatkan data rute lokasi terjadi area pengambilan dan memproses masuk data nmea dilalui hasil penyimpanan memori card dan data log untuk mengecek koordinat data X dan Y maupun koordinatnya yang dibutuhkan dan data lain tidak perlu tersimpan.

## **3.5 Pengujian Terbang**

Pengujian terbang quadcopter digunakan untuk memproses, menentukan data inputan oleh koordinat longitude X, latitude Y dari peta dengan survei rute area dengan perancangan penyesuaian simulasi yang dilakukan dengan terbuka di area lapangan. Maka dibutuhkan ahli kendali untuk mengontrol pergerakan quadcopter menuju titik api sebagai inputannya

dan koordinat yang di dapatkan. Dengan dari ketinggian dari tanah ke langit sekitar 5 sampai 11 meter komponen sensor yang telah dipasangkan dibagian komponen drone yang masih kurang mampu untuk mendekteksi adanya potensi kebakaran dikarenakan jarak objek hanya dapat menangkap 1-3 meter lalu di simpan koordinat tersebut di simpan. pengujian terbang dikendalikan oleh ahli kendali yang ahli mengoperasikan jenis remote pengendali flysky 4 channel frekuensi 2.4Ghz.

# **3.6 Hasil Proses Implementasi Tahap Algoritma PSO**

Berikut hasil proses implementasi tahap algoritma PSO yang telah melakukan pengujian ke dalam sistem penentuan alur rute terdekat dan optimum. Berikut adalah tabel yang didapatkan koordinat di area lapangan dan menginstruksi bahwa mikrokontroller atau arduino yang mengambil beberapa data koordinat dan data sensor.

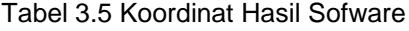

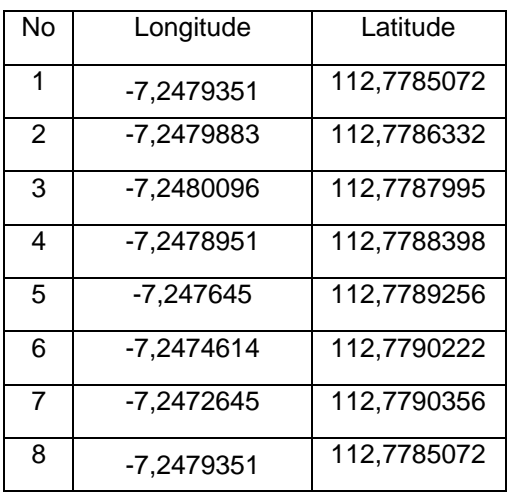

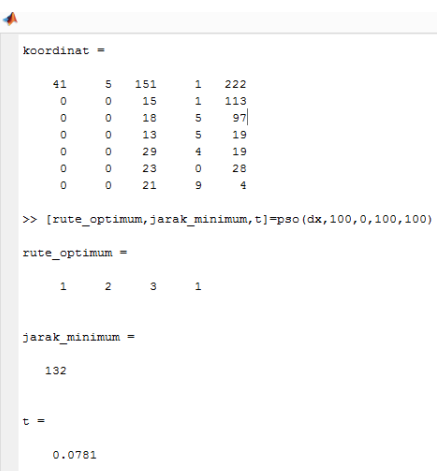

Gambar 3.5.1 Hasil Implementasi Uji 1

| $koordinat =$  |                  |                                       |                |       |  |                                                               |  |
|----------------|------------------|---------------------------------------|----------------|-------|--|---------------------------------------------------------------|--|
| 40             | $\overline{7}$   | 153 5 223                             |                |       |  |                                                               |  |
|                | $0\qquad 0$      | 29 4 105                              |                |       |  |                                                               |  |
| $\bullet$      | $\circ$          | $\frac{11}{2}$                        |                | 1 101 |  |                                                               |  |
|                | $0\qquad 0$      | 17 8 105                              |                |       |  |                                                               |  |
| $\bullet$      | $\sim$ 0         | 24 6 10                               |                |       |  |                                                               |  |
|                |                  | $0\qquad 0\qquad 31\qquad 9\qquad 27$ |                |       |  |                                                               |  |
| $\bullet$      | $\circ$          | 23                                    |                | 7 307 |  |                                                               |  |
| $\circ$        | $\circ$          | 19                                    | $3 -$          | 15    |  |                                                               |  |
|                | $rate$ optimum = |                                       |                |       |  | >> [rute optimum, jarak minimum, t]=pso(dx, 100, 0, 100, 100) |  |
|                |                  |                                       |                |       |  |                                                               |  |
| $\overline{a}$ | 3                | $\overline{1}$                        | $\overline{2}$ |       |  |                                                               |  |
|                |                  |                                       |                |       |  |                                                               |  |
|                | jarak minimum =  |                                       |                |       |  |                                                               |  |
| 132            |                  |                                       |                |       |  |                                                               |  |
|                |                  |                                       |                |       |  |                                                               |  |
| $t =$          |                  |                                       |                |       |  |                                                               |  |
|                | 0.1250           |                                       |                |       |  |                                                               |  |

Gambar 3.5.1 Hasil Implementasi Uji 2

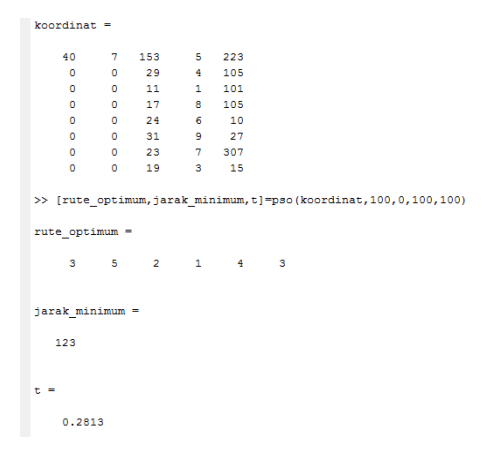

## Gambar 3.5.1 Hasil Implementasi Uji 3

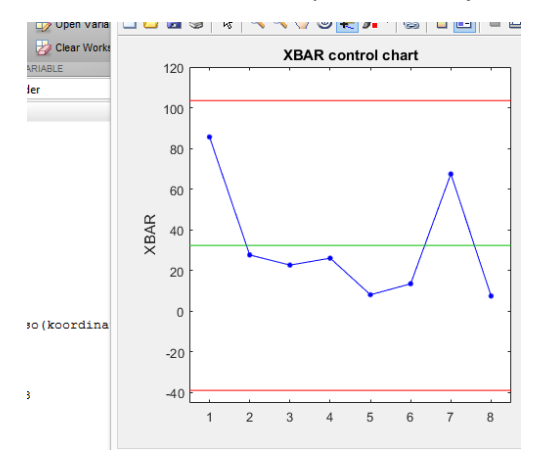

Gambar 3.5.1 Hasil Grafik Implementasi Uji 3

Dari hasil pengujian diatas di tarik kesimpulan dari beberapa penelitian yang telah di ujikan ini menemukan titik terjadinya area kebakaran dan telah di visualisasikan kedalam rute koordinat yang di uji coba simulasi lapangan dengan metode particle swarm optimization

#### **4. SIMPULAN**

Kesimpulan dari peneletian ini adalah media alat quadcopter (drone) yang digunakan adalah bentuk perakitan yang dimana masih memiliki kekurangan jarak remote dan ketinggian terbangnya dan dalam proses perakitannya quadcopter harus cermat dalam konfigurasi *flight controller* yaitu Ardu Pilot Module dan pemasangan pin setiap port ESC dan reciver untuk menghubungkan (*bind*) pada remote kontrol , dalam pemasangan baling – baling quadcopter harus berlawanan dengan arah motor brusleshnya dikarenakan untuk bisa terbang. Dalam pemilihan baterai mempunyai kapasitas yang cukup besar dikarenakan penggunaan tegangan motor brushless yang cukup banyak dan menggunakan tipe baterai 3 S agar kemampuan daya terbang bisa lebih tinggi.

Software yang digunakan untuk konfigurasi APM adalah Mission Planner ataupun APM Planner yang dimana kedua software itu yang sering digunakan untuk mengkonfigurasi setiap perintah yang diberikan transmitter atau remote kontrol. Dalam setiap konfigurasi semua komponen hardware quadcopter di kalibarasi atau di cek agar mengetahui jika komponen itu berkerja dengan baik

Pengujian dan hasil pengujian yang peneliti lakukan memiliki beberapa kekurangan dari mendapatkan data gps dan jarak sensor yang digunakan hanya 1-3 meter saja yang membuat data sensor tidak di dapatkan secara maksimal untuk disimpan ke micro sd card.

Pengolahan data yang digunakan untuk mendapatkan data GPS melalui software mission planner karena sudah terintergrasi dengan google map dan membuat tampilan seperti di peta

# **DAFTAR PUSTAKA**

Andreas, Adi, (2005). Makalah Tinjauan Pustaka Quadcopter. https://siptekgan.lapan.go.id/id/download/maka lah/Andreas%20P%20Adi.pdf.

Arifin, Saptadi. (2016). Sistem Pemantauan Suhu Dan Kelembaban Ruangan Dengan Notifikasi Via Email. Program Studi Teknik Telekomunikasi, STTT Purwokerto.

Agung, Fajri Septia, et al. 2016. Sistem Deteksi Asap Rokok Pada Ruangan Bebas Asap Rokok Dengan Keluaran Suara. AMIN GI MDP.

Ali, Hamza, (2007) . Temperature and Humidity Data Logger using Arduino. https://electrosome.com/temperature-humiditydata-logger-arduino/.pdf.

Electronics Enginering Blog, RF, (2016). Simple Arduino SD-Card GPS / NMEA Datalogger. [http://jaunty](http://jaunty-electronics.com/blog/2016/01/simple-arduino-sd-card-gpsnmea-datalogger/.pdf)[electronics.com/blog/2016/01/simple-arduino](http://jaunty-electronics.com/blog/2016/01/simple-arduino-sd-card-gpsnmea-datalogger/.pdf)[sd-card-gpsnmea-datalogger/.pdf.](http://jaunty-electronics.com/blog/2016/01/simple-arduino-sd-card-gpsnmea-datalogger/.pdf)

Electronics, Hobbyist, (2017), Arduino SD Card Shield and Temperature logging to Google sheet – Arduino Data Logger. http://electronicshobbyists.com/category/arduin o/.pdf

J.Kennedy and R. C. Eberhart. (1995). *Particle swarm optimization*. In Proceedings of the 1995 *IEEE International Conference on Neural Networks. IEEE Service Center,* Piscataway.

JDrones, (2018). Arducopter. <http://ardupilot.org/copter/> di website.

Robotika, Elektronika. (2014, Juni). Komponen Dan Prinsip Kerja Quadcopter. (Online). [http://zonaelektro.net/komponen-dan-prinsip](http://zonaelektro.net/komponen-dan-prinsip-kerja-quadcopter/)[kerja-quadcopter/.](http://zonaelektro.net/komponen-dan-prinsip-kerja-quadcopter/)

MaxPhi, Arduino Projects & Tutorial, (2018). GPS With Arduino Tutorial | How to Interface GPS with Arduino by Tiny gps++ Library.pdf